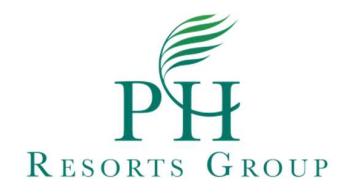

## VOTING PROCEDURE AND PARTICIPATION DURING THE ASM

1. Joining the Meeting

a. Upon successful registration, qualified stockholders will receive detailed instructions on accessing and voting for the Meeting. The reminder also serves as notice that the stockholder's registration has been validated and confirmed.

Confirmed Stockholders will receive a Zoom link 2 days before the event date.

b. On ASM Day:

- 1. Click on the Zoom link. Should Zoom ask for a password, the password is in the email. Zoom may be accessed via the application or web browser.
- 2. Please make sure Audio setting is turned on in respective devices

## 2. Casting of Votes

Voting Forms will be sent to the qualified stockholders through the confirmation email. Qualified stockholders must fill out and sign (e-signatures allowed) the voting forms. Completed voting forms must be sent to  $phr$  legal@phresorts.com using the same email address to which the Voting Form was sent to.

## 3. Voting by Proxy

Proxy Forms may be downloaded through the Company website. Qualified stockholders who wish to submit their votes via proxy must submit the executed copies of the Proxy Form to phr  $\text{legal@phresorts.com}$  on or before 13 May 2021 (11:59 p.m., Philippine time).

## 4. Questions, Comments, and/or Remarks during the Meeting

Qualified stockholders may send their questions, comments and/or remarks prior to or during the meeting to phr  $\text{legal@phresorts.com}$ . It is requested that questions be limited to the Annual Report, Financial Statements as of 31 December 2020 and Definitive Information Statement sent to all stockholders of record as of 27 April 2021.

Since there is only a limited technical capacity for shareholders, only a limited number of questions will be addressed directly during the Meeting. The Company will endeavor to address the submitted questions or remarks through email.

The audiovisual recording of the Meeting shall be available after the Meeting.